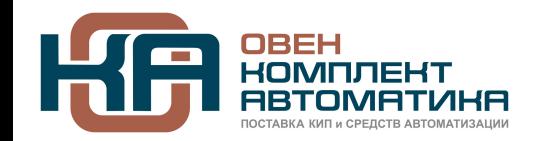

109428, Москва, Рязанский пр-кт д. 24 корп. 2, 11 этаж, офис 1101 Тел.: +7 (495) 663-663-5, +7 (800) 600-49-09 отдел продаж: [sales@owenkomplekt.ru](mailto:sales@owenkomplekt.ru) тех. поддержка: [consultant@owenkomplekt.ru](mailto:consultant@owenkomplekt.ru) www.owenkomplekt.ru

EHI

# **GSM/GPRS модемы ПМ01 24.В, ПМ01 24.АВ, ПМ01 220.В и ПМ01 220.АВ**

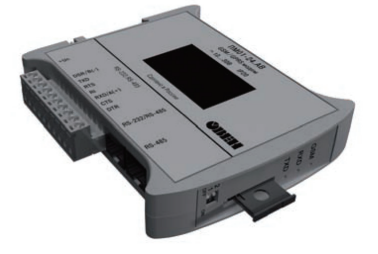

руководство по эксплуатации

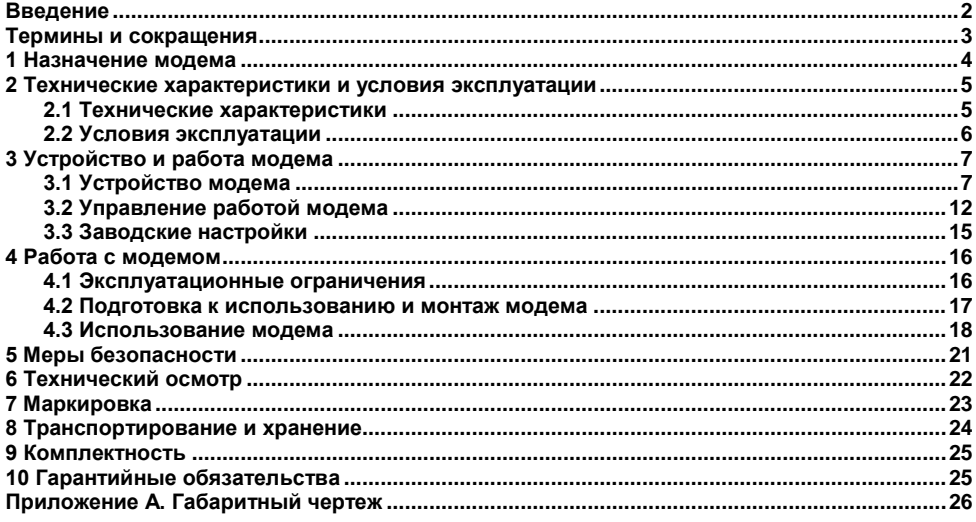

### Содержание

<span id="page-2-0"></span>Настоящее Руководство по эксплуатации предназначено для ознакомления обслуживающего персонала с устройством, принципом действия, конструкцией, эксплуатацией и техническим обслуживанием GSM\GPRS модемов ПМ01, в дальнейшем по тексту именуемых модем(ы).

Модем произведен в соответствии с ТУ 6571-001-46526536-2009.

Модемы изготавливаются в разных исполнениях, отличающихся друг от друга напряжением питания, количеством и типом поддерживаемых последовательных интерфейсов:

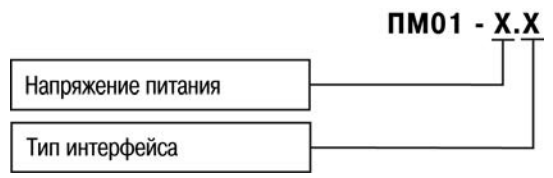

#### **Напряжение питания:**

**24** – от 10 до 30 В постоянного тока (номинальное значение 24 В),

**220** – от 90 до 264 В переменного тока (номинальное значение 220 В) частотой от 47 до 63 Гц (номинальное значение 50 Гц).

#### **Тип интерфейса:**

 $B - RS - 485$ ; **АВ** – RS-232 / RS-485.

### <span id="page-3-0"></span>**Термины и сокращения**

**ПК** – персональный компьютер;

**АТ-команда** – команда для конфигурации и управления модемом;

**CSD** – технология передачи данных с коммутацией каналов в сетях GSM;

**GPRS** – сервис для передачи пакетированных данных посредством радиосигнала;

**GSM** – общий стандарт для сетей мобильной связи;

**PDU** – модуль данных протокола;

**SIM-карта** – идентификационный модуль абонента;

**SMS** – сервис, предназначенный для приема и передачи коротких сообщений посредством радиосигнала;

**SMS-СB** – сервис приема широковещательных коротких сообщений;

**SMS-MO** – сервис передачи коротких сообщений;

**SMS-MТ** – сервис приема коротких сообщений;

**IMEI** – международный идентификатор мобильного оборудования.

### **1 Назначение модема**

<span id="page-4-0"></span>Модем совместно с SIM-картой предназначен для удаленного обмена данными через беспроводные системы связи стандарта GSM с оборудованием, оснащенным последовательными интерфейсами связи.

Модем имеет возможность выполнять следующие функции:

- прием и передача SMS;
- прием и передача данных с помощью CSD;
- прием и передача данных с помощью GPRS;
- работа с последовательными интерфейсами RS-232 и RS-485;

– управление приемом и передачей данных по последовательным интерфейсам RS-232 и RS-485 с помощью АТ-команд в соответствии со стандартами GSM 07.05 и GSM 07.07.

– индикация наличия обмена данными по последовательным портам RS-485 или RS-232;

– индикация наличия регистрации в сети GSM и наличия передачи данных в режиме GPRS.

– функция автоматической периодической перезагрузки модема в соответствии с заданными настройками.

Модем изготавливается в пластмассовом корпусе, предназначенном для крепления на DIN-рейку. Тип антенного соединителя – гнездо SMA. Габаритные размеры модема приведены в Приложении А.

## <span id="page-5-0"></span>**2 Технические характеристики и условия эксплуатации**

### <span id="page-5-1"></span>**2.1 Технические характеристики**

Основные технические характеристики модема представлены в таблице 2.1.

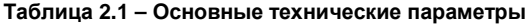

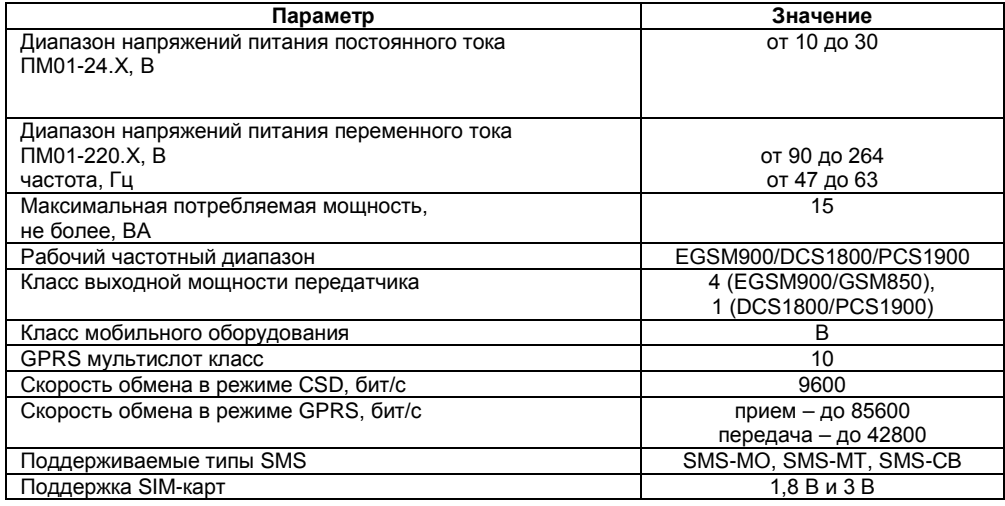

### **Окончание таблицы 2.1**

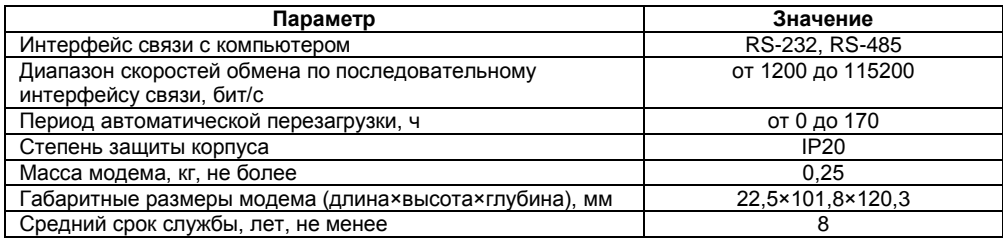

### <span id="page-6-0"></span>**2.2 Условия эксплуатации**

Модем эксплуатируется при следующих условиях:

- закрытые взрывобезопасные помещения без агрессивных паров и газов;
- температура окружающего воздуха от минус 30 до +70 °С;

– верхний предел относительной влажности воздуха не более 80 % при температуре +25 °С и более низких температурах без конденсации влаги;

– атмосферное давление от 84 до 106,7 кПа.

По устойчивости к климатическим и механическим воздействиям при эксплуатации модем соответствует требованиям правил применения абонентских станций сетей подвижной радиотелефонной связи стандарта GSM-900/1800.

# <span id="page-7-0"></span>**3 Устройство и работа модема**

# <span id="page-7-1"></span>**3.1 Устройство модема**

Функциональная схема модема приведена на рисунке 3.1.

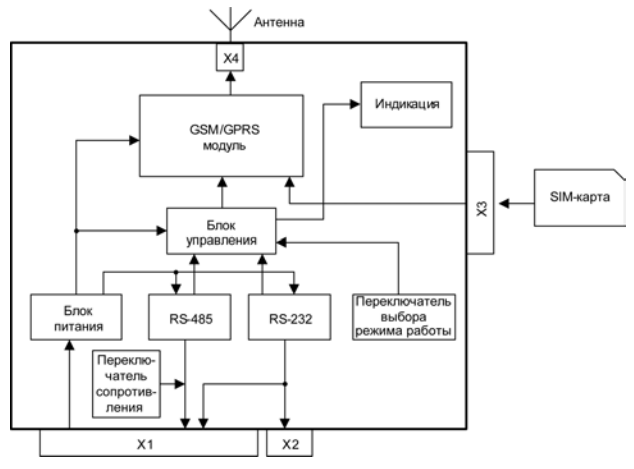

#### **Рисунок 3.1 – Функциональная схема**

Внешний вид модема представлен на рисунке 3.2.

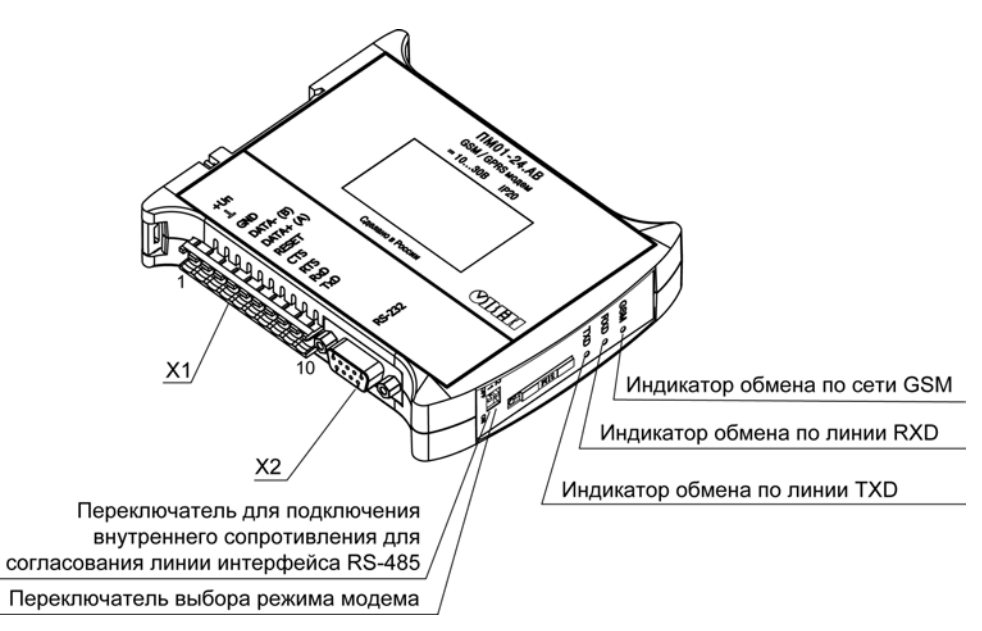

**Рисунок 3.2 – Внешний вид модема**

Блок управления выполняет функции запуска GSM/GPRS модуля, коммутации сигналов последовательных интерфейсов в GSM/GPRS модуль, управления индикацией.

Соединители X1, Х2 служат для подключения линий последовательных интерфейсов RS-232 и RS-485 (на рисунке 3.2 указана нумерация контактов соединителя Х1). Назначение контактов соединителей для подключения линий последовательных интерфейсов RS-232, RS-485 приведено в таблице 3.1.

Модем может функционировать в двух режимах: активный (прием/передача данных) и режим настройки таймера автоматической перезагрузки.

На передней панели модема находится сдвоенный двухпозиционный переключатель (см. рисунок 3.2). С помощью первого переключателя подключается внутреннее сопротивление согласования для линии интерфейса RS-485 с номинальным значением сопротивления 120 Ом. Выбор режима работы модема осуществляется с помощью второго переключателя. Функциональное назначение положений переключателя приведено в таблице 3.2.

Индикация модема состоит из трех единичных индикаторов красного свечения. Назначение индикации модема приведено в таблице 3.3.

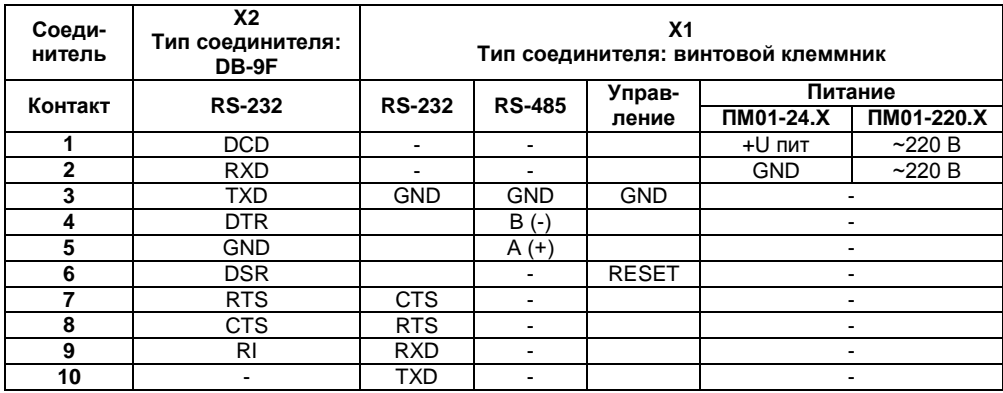

### **Таблица 3.1 – Назначение контактов соединителей**

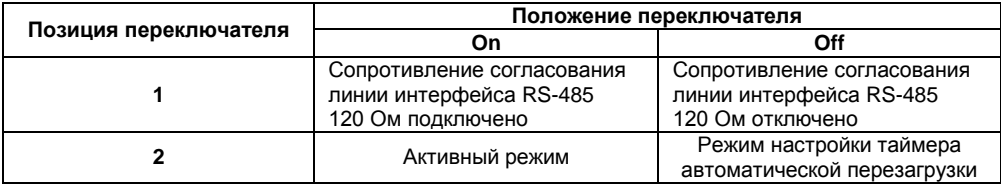

### **Таблица 3.2 – Функциональное назначение положений переключателя**

### **Таблица 3.3 – Функциональное назначение индикаторов модема**

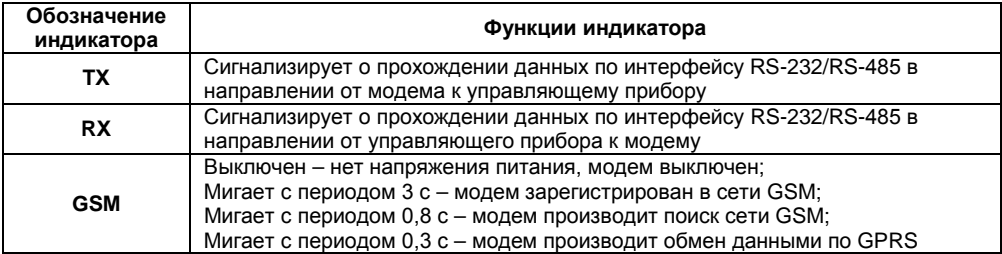

### **3.2 Управление работой модема**

<span id="page-12-0"></span>Управление работой модема осуществляется с помощью АТ-команд по последовательным интерфейсам. Модемы ПМ01-Х.АВ позволяют выдавать данные в оба интерфейса одновременно. Внешние устройства должны разделять во времени данные или команды, посылаемые ими в модем по интерфейсам RS-485 и RS-232. Список наиболее широко используемых команд приведен в таблице 3.4. В системах связи стандарта GSM передача данных может осуществляться различными способами, самые распространенные – это передача данных по CSD, передача данных по GPRS и передача данных с помощью SMSсообщений. Для передачи данных требуется предварительно установить соединение с удаленным абонентом (кроме передачи данных с помощью SMS-сообщений). При передаче данных с помощью GPRS модем обеспечивает поддержку ТСP\IP и UDP протоколов. При передаче данных с помощью SMS-сообщений модем обеспечивает поддержку текстового и PDU-режимов SMS-сообщений.

Сигнал **RESET** (контакт 6 соединителя Х1) и сигнал **GND** (контакт 3 соединителя Х1) при замыкании между собой на время от 1 до 5 сек используются для внешнего принудительного выключения либо включения внутреннего GSM/GPRS модуля модема. При работе модема в штатном режиме первое замыкание выключит модуль, второе – включит.

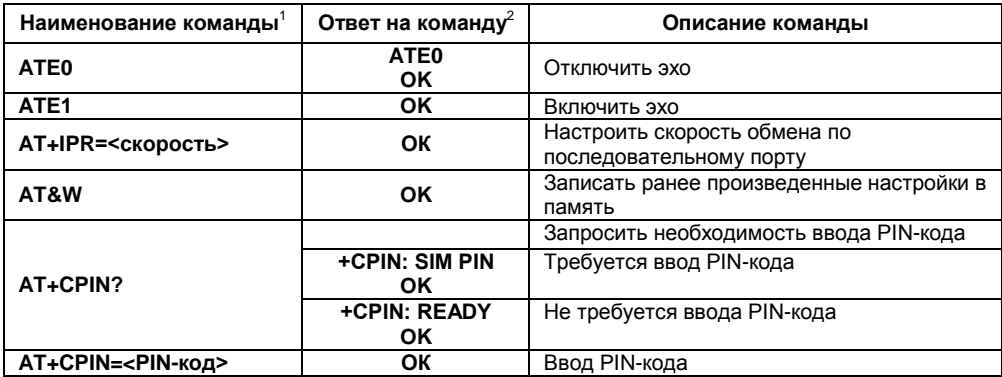

### **Таблица 3.4 – Описание AT-команд модема**

#### **Окончание таблицы 3.4**

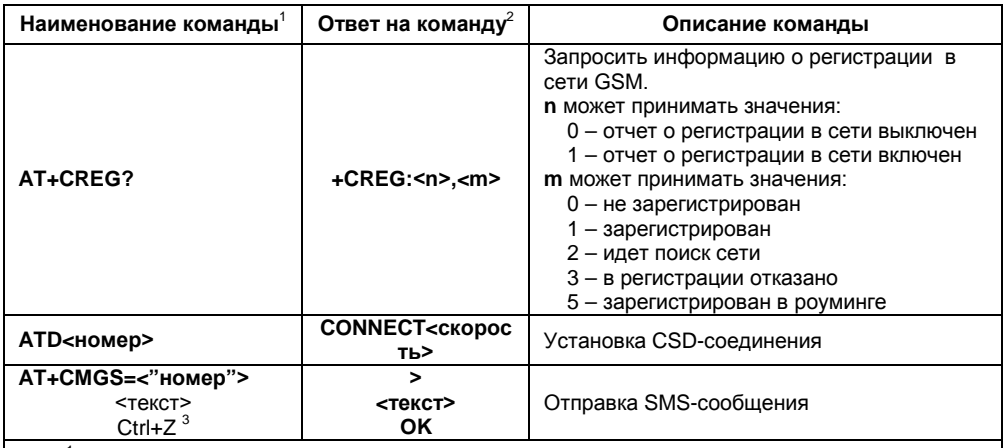

<sup>1</sup> – Наименование команды должно формироваться в соответствии с таблицей кодировки символов **ASCII**. После наименования команды должен следовать символ перевода строки – **0Dh**. <sup>2</sup>

 $2^{2}$  – Ответ модема начинается и заканчивается последовательностью символов перевода строки и возврата каретки – ODh OAh.

строки и возврата каретки – **0Dh 0Ah**. <sup>3</sup> – Команду **Ctrl+Z (1А)** необходимо посылать после окончания ввода текста.

### **3.3 Заводские настройки**

<span id="page-15-0"></span>Модем поставляется с включенным режимом автоопределения скорости и отключенным режимом эха (команда **ATE0**). Для включения режима эха или установки других скоростей работы по последовательному интерфейсу необходимо воспользоваться командами в соответствии с таблицей 3.4.

Заводская установка таймера автоматической перезагрузки модема соответствует 24 часам.

**Внимание!** Работа по интерфейсу RS-485 c включенным режимом эхо может быть нестабильной.

### <span id="page-16-0"></span>**4 Работа с модемом**

### **4.1 Эксплуатационные ограничения**

<span id="page-16-1"></span>К эксплуатации и монтажу модема должны допускаться только лица, имеющие необходимую квалификацию, изучившие данное руководство по эксплуатации и прошедшие инструктаж по технике безопасности.

Модем подлежит в процессе эксплуатации периодическому обслуживанию. Эксплуатация должна осуществляться в соответствии с требованиями технических условий и настоящего руководства по эксплуатации.

Эксплуатировать модем допускается только при условиях, изложенных в п. [2.2.](#page-6-0) Не допускается попадание влаги на выходные контакты соединителей и внутренние элементы модема. Запрещается использование модема в агрессивных средах с содержанием в атмосфере кислот, щелочей, масел и т.п.

Запрещается самостоятельно разбирать и производить ремонт модема.

При эксплуатации следует учитывать ограничения на использование устройств радиосвязи вблизи других электронных устройств:

– запрещается включать модем в больницах или вблизи медицинского оборудования, кардиостимуляторов, слуховых аппаратов; модем может создавать помехи для медицинского оборудования;

– запрещается включать модем в самолетах;

– на близком расстоянии модем может создавать помехи для телевизоров, радиоприемников и персональных компьютеров.

Гарантируется устойчивое функционирование модема по последовательному интерфейсу на заявленных скоростях при длине интерфейсного кабеля не более 3 м для интерфейса RS-232 и не более 1200 м для интерфейса RS-485.

Питание модемов ПМ01-24.Х должно осуществляться от внешних источников питания постоянного тока с диапазоном выходного напряжения от 10 до 30 В при длине соединяющего кабеля питания не более 3 м.

<span id="page-17-0"></span>В режиме настройки таймера автоматической перезагрузки управление модемом с помощью АТ – команд невозможно.

### **4.2 Подготовка к использованию и монтаж модема**

Необходимо установить модем на DIN-рейку защелкой вниз. Габаритные размеры модема приведены в Приложении А.

Следует проложить линии связи. При монтаже внешних связей необходимо обеспечить их надежный контакт с соединителями модема.

При работе с интерфейсом RS-232 с использованием только линий **TXD**, **RXD** и **GND** рекомендуется замкнуть перемычкой выводы 7 и 8 соединителя Х1.

**Внимание!** Запрещается объединять контакты «**GND**» соединителей модема с заземлением оборудования. Не допускается прокладка линий последовательных интерфейсов в одном жгуте с силовыми проводами, создающими высокочастотные или импульсные помехи.

Далее следует подключить антенну к соединителю Х4.

Для установки SIM-карты в модем на кнопку картоприемника и извлечь лоток картоприемника (см. рисунок 3.2). Вставить в лоток SIM-карту и задвинуть лоток внутрь картоприемника до упора.

При необходимости подключить внутреннее сопротивление согласования (в случае использования интерфейса RS-485) с помощью переключателя на передней панели модема.

После подключения всех необходимых внешних цепей подать питание на модем.

### **4.3 Использование модема**

<span id="page-18-0"></span>Ниже приведены примеры использования модема для обмена данными с удаленными абонентами GSM сети

#### **4.3.1 Передача данных с помощью SMS-сообщений**

Для передачи данных с помощью SMS-сообщений в текстовом режиме необходимо отправить в модем следующие команды:

**AT+CMGF=1** – установка текстового режима для SMS-сообщений;

#### **AT+CMGS=<"номер">**

**<текст>** 

#### **ctrl+Z**

Между вводом команды **AT+CMGS=<"номер">** и вводом текста необходимо дождаться ответа модема в виде символа "**>**".

Прием SMS-сообщения индицируется отчетом:

#### **+CMTI:<память>,<индекс>,**

где **<память>** – тип памяти, в которой сохранено сообщение,

**<индекс>** – порядковый номер сообщения в памяти.

Прочитать принятое сообщение можно командой: **AT+CMGR=<индекс>,0**.

#### **4.3.2 Обмен данными с помощью соединения по CSD**

Для обмена данными с помощью соединения по CSD необходимо отправить модему команду соединения с удаленным абонентом: **ATD<номер>.**

В случае успешной установки соединения модем должен выдать отчет: **CONNECT <скорость>**. Далее возможен обмен данными с удаленным абонентом.

#### **4.3.3 Обмен данными с ТСP\IP сервером по GPRS**

Для обмена данными по ТСP\IP протоколу необходимо отправить в модем следующий набор команд:

– **AT+CGATT=1** – подключение модема к сервису GPRS;

– **AT+CSTT="точка доступа","имя","пароль"** – выбор GPRS сервиса для передачи данных, задание точки доступа в сеть GPRS, имени пользователя и пароля.

– **AT+CIIСR** – установка соединения с сервисом GPRS.

– **AT+CIFSR** – получение локального IP-адреса.

– **AT+CIPSTART="TCP","xx.xx.xx.xx", "порт"** – установка соединения по ТСР\IP протоколу с сервером по заданному номеру порту, где **xx.xx.xx.xx** – IP-адрес сервера;

– **AT+CIPSEND <данные> ctrl-Z** – передача данных по установленному соединению.

После ввода команды **AT+CIPSTART**, в случае успешной установки соединения, модем выдаст отчет: **CONNECT OK**. Между вводом команды **AT+CIPSEND** и вводом данных следует дождаться ответа модема в виде символа "**>**".

#### **4.3.4 Программирование таймера автоматической перезагрузки**

Для установки периода таймера автоматической перезагрузки модема выполнить следующие действия:

1) подключить модем к компьютеру с помощью интерфейса RS-232 или RS-485;

2) установить переключатель выбора режима работы модема в положение «Off»;

3) подать питание на модем;

4) запустить на ПК программу **HyperTerminal** или ее аналог, в программе установить номер СОМ-порта, к которому подключен модем, и следующие параметры обмена:

- скорость 9600 бит/с,
- 8 бит данных,
- 1 стоп бит,
- нет контроля четности,

– нет управления потоком;

5) для задания периода таймера подать команду **SETTM X**, где **Х** – число от 0 до 170 (при задании значения 0 таймер будет отключен, значения **Х** от 1 до 170 – период перезагрузки в часах); если команда принята, модем выдаст ответ **OK,** если команда введена неверно, модем выдаст ответ **ERROR**.

6) для проверки текущего значения периода таймера необходимо подать команду **GETTM**, модем выдаст ответ **GETTM Х**, где **Х** – текущее значение периода таймера перезагрузки.

7) отключить питание модема.

### **5 Меры безопасности**

<span id="page-21-0"></span>По способу защиты от поражения электрическим током ПМ01-24.Х соответствует классу III, ПМ01-220.Х соответствует классу II в соответствии с ГОСТ 12.2.007.0-75.

При эксплуатации и техническом обслуживании необходимо соблюдать требования ГОСТ 12.3.019-80, «Правил эксплуатации электроустановок потребителей» и «Правил охраны труда при эксплуатации электроустановок потребителей».

Подключение, регулировка и техническое обслуживание модема должны производиться только квалифицированными специалистами, изучившими настоящее руководство по эксплуатации.

Во избежание поломок модема не допускается:

– класть или вешать на модем посторонние предметы, допускать удары по корпусу;

– производить монтаж и демонтаж, любые подключения к модему и работы по его техническому обслуживанию при включенном питании.

# **6 Технический осмотр**

<span id="page-22-0"></span>Технический осмотр модема проводится обслуживающим персоналом не реже одного раза в шесть месяцев и включает в себя выполнение следующих операций:

- очистку корпуса и соединителей модема от пыли, грязи и посторонних предметов;
- проверку качества крепления модема;
- проверку качества подключения внешних связей, антенны и SIM-карты.

Обнаруженные при осмотре недостатки следует немедленно устранить.

# <span id="page-23-0"></span>**7 Маркировка**

При изготовлении на прибор наносятся:

- наименование прибора;
- степень защиты корпуса по ГОСТ 14254;
- напряжение и частота питания;
- потребляемая мощность;
- класс защиты от поражения электрическим током по ГОСТ 12.2.007.0;
- единый знак обращения продукции на рынке государств-членов Таможенного союза (ЕАС);
- IMEI;
- страна-изготовитель;
- заводской номер прибора и год выпуска.

На потребительскую тару наносятся:

- − наименование прибора;
- − единый знак обращения продукции на рынке государств-членов Таможенного союза (ЕАС);
- − страна-изготовитель;
- − заводской номер прибора и год выпуска.

### **8 Транспортирование и хранение**

<span id="page-24-0"></span>Приборы транспортируются в закрытом транспорте любого вида. Крепление тары в транспортных средствах должно производиться согласно правилам, действующим на соответствующих видах транспорта.

Условия транспортирования должны соответствовать условиям 5 по ГОСТ 15150-69 при температуре окружающего воздуха от минус 45 до +70 °С с соблюдением мер защиты от ударов и вибраций.

Перевозку осуществлять в транспортной таре поштучно или в контейнерах.

Условия хранения в таре на складе изготовителя и потребителя должны соответствовать условиям 1 по ГОСТ 15150-69. В воздухе не должны присутствовать агрессивные примеси.

Приборы следует хранить на стеллажах**.** 

# <span id="page-25-0"></span>**9 Комплектность**

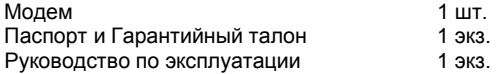

**Примечание** – Изготовитель оставляет за собой право внесения дополнений в комплектность изделия.

### **10 Гарантийные обязательства**

<span id="page-25-1"></span>Изготовитель гарантирует соответствие прибора требованиям технических условий при соблюдении условий эксплуатации, транспортирования, хранения и монтажа.

Гарантийный срок эксплуатации 24 месяца со дня продажи.

В случае выхода прибора из строя в течение гарантийного срока при соблюдении пользователем условий эксплуатации, транспортирования, хранения и монтажа предприятие изготовитель обязуется осуществить его бесплатный ремонт или замену.

Порядок передачи изделия в ремонт содержатся в паспорте и в гарантийном талоне.

# **Приложение А. Габаритный чертеж**

<span id="page-26-0"></span>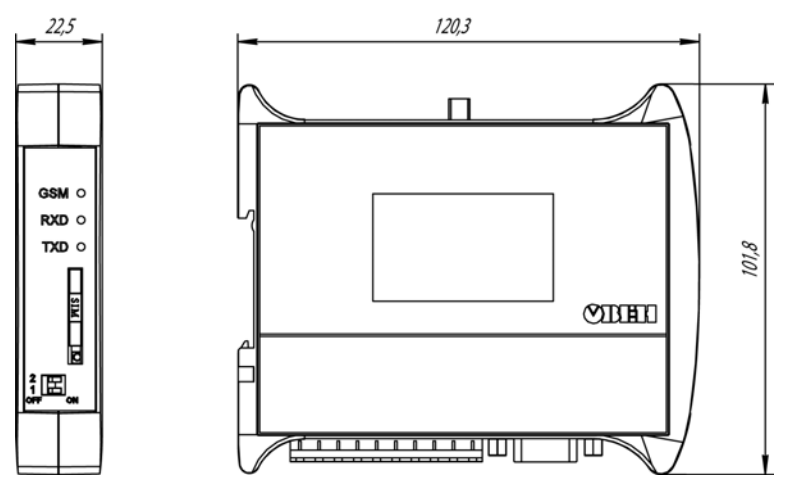

**Рисунок А.1 – Габаритный чертеж модема**